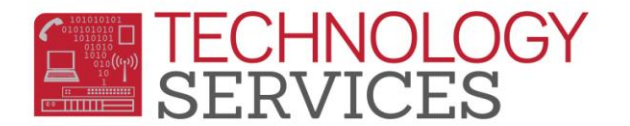

## How to Logon to CALPADS

- 1. Logon to the CALPADS website using the following web address:
	- a. <https://www.calpads.ca.gov/Login.aspx?logoff=y&timeout=y>

## **CALPADS**

## California Longitudinal Pupil Achievement Data System

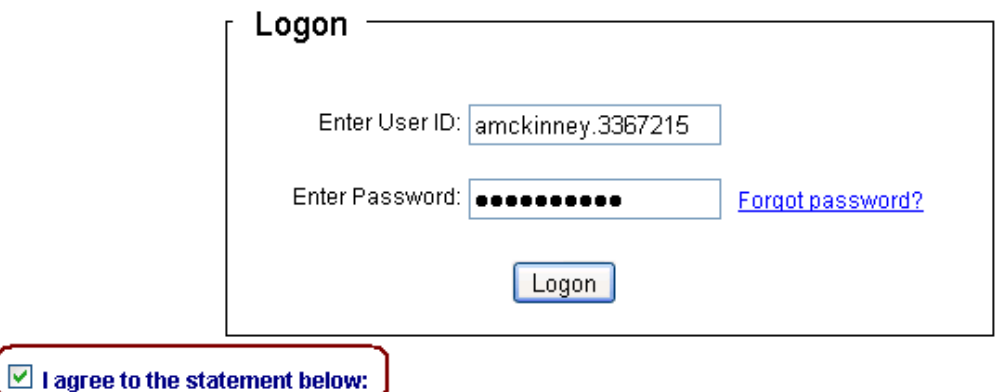

- 2. Type the User ID that was provided by Technology Services in the **Enter User ID:** field.
- 3. Press the **Tab** key or using your mouse click in the **Enter Password:** field.
- 4. Click in the **I agree to the statement below:** checkbox.
- 5. Click the **Logon** button.

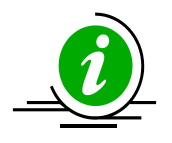

**Schools:** Please be reminded that all CALPADS password resets should be requested by work order.